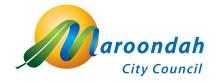

## Discover and record Maroondah's biodiversity

Find, photograph and record the native flora and fauna that lives and grows in your neighbourhood!

## Download the iNaturalist app - Apple

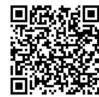

- 1. Go to Apple App Store, search for "iNaturalist", click "GET" (i.e., download) or scan the QR code.
- 2. Open the app, click on sign up and create an account with your choice e.g.: Facebook, Apple ID or Email.
- 3. Then you can begin by submitting your first observation or exploring the app.

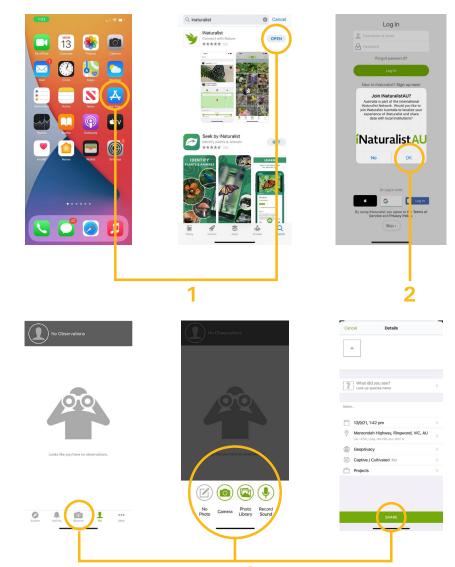

## **Getting the best out of your observations**

Your observation is most valuable with easily identifiable features

- Provide accurate evidence, what did you see? When did you see it? Where did you find it? Pin the location or have location settings on for accurate observations.
- Aim to get clear, well-lit photos that show as many details as possible. This helps iNaturalist observers identify your observation and create research grade data.
- Focus on one organism in any one observation at a time.
- Remember you can also **record sounds**! Perfect for frogs and birds, you may not be able to see them, calls are great for identification.
- Observations such as feathers, fur, scat, deceased organisms, bones can all be photographed.
- Aim to avoid taking photos of planted specimens and please do not photograph domestic and stock animals (cats, dogs, horses, cows etc.)

## Examples of how to photograph features for identification

When taking a photo of a flower, take a close up of the flower itself, but also include the entire plant and the leaf structure:

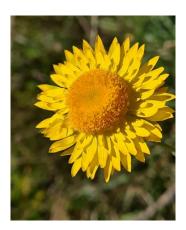

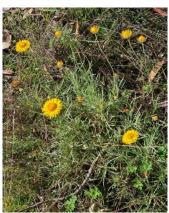

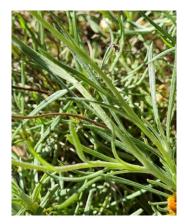

When taking a photo of a bug or insert, try to take a photo from above and, if possible, from underneath:

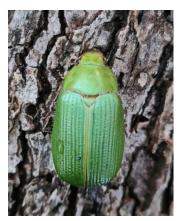

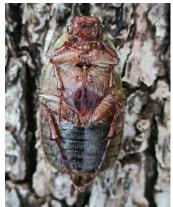

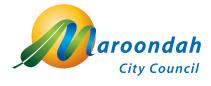

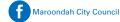

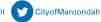

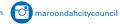

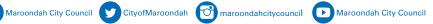